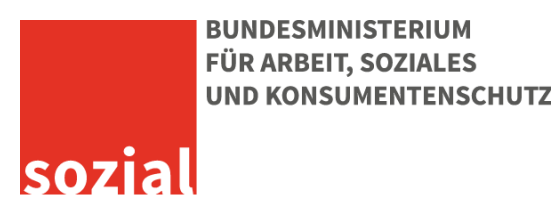

# Smartphones und Tablets App-Empfehlungen für Senior/innen

Im Rahmen der vom Bundesministerium für Arbeit, Soziales und Konsumentenschutz im Auftrag gegebene Studie **"Smartphones, Tablets & Co: Studie zur Praxis senior/innengerechter Produktgestaltung"** durchgeführt vom Österreichischen Institut für angewandte Telekommunikation (ÖIAT), wurden Hindernisse und Hemmnisse bei der Nutzung von Smartphones oder Tablets von Senior/innen erhoben, Verbesserungspotentiale und Handlungsempfehlungen für Geräte und Anwendungen erarbeitet sowie konkrete Tipps für senior/innengerechte Geräteauswahl, Einstellungen und Anwendungen definiert sowie eine Übersicht **hilfreicher kostenloser Apps** für Senior/innen erstellt. Apps (Kurzform für "Applications", auf Deutsch: Anwendungen) sind spezielle Programme für Smartphones und Tablets.

## **Apps zur Erleichterung der Bedienung von Smartphones**

## BIG Launcher (derzeit nur für Android verfügbar)

Die App "BIG Launcher" macht ein Smartphone für Senior/innen einfacher bedienbar. Große und leicht erkennbare Symbole erleichtern die Bedienung der Telefonfunktion, des Adressbuches, der Mitteilungen bzw. des SMS-Versands, der Notruf-Funktion und des App-Verzeichnisses. Alle anderen Anwendungen und Apps werden jedoch in ihrer (oft schwierig zu benutzenden) Standardversion angezeigt. Die Testversion ist kostenlos, die App mit vollem Funktionsumfang kostet einmalig rund 8 Euro.

## Fontrillo (derzeit nur für Android erhältlich)

Die App "Fontrillo" macht ein Smartphone für Senior/innen einfacher bedienbar. Große und einfach erkennbare Symbole erleichtern die Bedienung der Telefonfunktionen, des Adressbuches, der Mitteilungen bzw. des SMS-Versands, der Notruf-Funktion, der Kamera, der Taschenlampenfunktion, der Notiz- und Kalenderfunktion und des Fotoverzeichnisses. Alle anderen Anwendungen und Apps werden jedoch in ihrer (oft schwierig zu benutzenden) Standardversion angezeigt.

Es gibt eine kostenlose Version mit leicht eingeschränktem Funktionsumfang bei der Anzahl der Kontakte und der Anzeige der Nachrichten. Die App beinhaltet auch eine SOS-Funktion, die durch einen Button oder durch Schütteln des Gerätes aktiviert werden kann. Das Einstellungsmenü ist derzeit nur in Englisch verfügbar, die Bedienung jedoch in Deutsch. Die App mit vollem Funktionsumfang soll kostenpflichtig sein, ist jedoch noch nicht veröffentlicht.

# **Einschulung in die Smartphone-Bedienung:**

#### Starting Blocks

Diese App bietet eine kostenlose, gut lesbare und interaktive Einschulung in die Bedienung eines Android-Smartphones in deutscher Sprache.

## **Lupen- oder Vergrößerungs-Apps:**

## Lupe

Es gibt zahlreiche Apps mit diesem Namen und ähnlichen Funktionen. Bei den meisten wird die eingebaute Kamera des Smartphones oder Tablets verwendet und eine Vergrößerung von Text oder anderen betrachteten Objekten auf dem Bildschirm angezeigt.

#### **Notfall, Erste Hilfe-Apps:**

#### eErsteHilfe

Die App des Österreichischen Roten Kreuzes Steiermark bietet eine Notruffunktion und Erste-Hilfe-Informationen zu den häufigsten Unfällen. Leider ist die Schriftgröße des Menüs klein. Diese App ist kostenlos.

#### Fontrillo

Siehe Beschreibung auf Seite 1; beinhaltet auch eine Notrufunktion.

#### **E-Book-Reader und Online-Bücherei:**

#### Onleihe

Diese App ermöglicht es, kostenlos E-Books bei vielen österreichischen Büchereien über das Internet auszuleihen und gleich direkt auf das Smartphone oder Tablet herunterzuladen. Die App ist auch für Senior/innen nutzbar. Zum Lesen der ausgeliehenen E-Books wird eine E-Book-Reader-App benötigt wie zum Beispiel:

- Aldiko (für Android, kostenlos) oder
- Bluefire (für iOS und Android, kostenlos)

Diese E-Book-Reader-Apps sind übersichtlich gestaltet und ermöglichen z.B. die Vergrößerung der Schrift und des Kontrastes. Um E-Books aus der Onleihe zu verwenden, wird eine sogenannte "Adobe ID" (= Benutzerkonto beim Softwarehersteller Adobe) benötigt, um die kopiergeschützten E-Books zu öffnen. Die Adobe ID kann kostenlos unter [https://www.adobe.com/at/account/sign](https://www.adobe.com/at/account/sign-in.adobedotcom.html)[in.adobedotcom.html](https://www.adobe.com/at/account/sign-in.adobedotcom.html) angelegt werden.

Tipps zu weiteren nützlichen Apps finden sich in der kostenlosen und vom BMASK geförderten Broschüre "Das Internet sicher nutzen – Informationen und Tipps für Seniorinnen und Senioren" unter der Internetadresse

**[www.saferinternet.at/uploads/tx\\_simaterials/Das\\_Internet\\_sicher\\_nutzen.pdf](http://www.saferinternet.at/uploads/tx_simaterials/Das_Internet_sicher_nutzen.pdf)**.

Außer bei den App-Shops, die bereits am Smartphone oder Tablet installiert sind, können **nähere Informationen und Bewertungen zu den Apps** unter folgenden Websites gefunden werden:

- Apps für alle Smartphones und Tablets mit Android unter [https://play.google.com](https://play.google.com/)
- Apps für Apples iPhone oder iPad unter <https://itunes.apple.com/at/genre/ios/id36?mt=8>

So nützlich Apps manchmal sein können, bergen sie auch Risiken wie z. B. die unbemerkte Übertragung persönlicher Daten, "mitgelieferte" Schadsoftware oder finanzielle Abzocke.

# **Folgende Tipps helfen Apps sicher auszuwählen und zu nutzen:**

- 1. **Fragen Sie sich, welche Apps Sie wirklich brauchen** oder unbedingt ausprobieren wollen. Lesen Sie die Bewertungen der Apps und installieren Sie schlecht bewertete Apps besser nicht. Löschen Sie unnötige Apps wieder.
- 2. Von vielen kostenpflichtigen Apps gibt es meist auch eine **kostenlose Version zum Testen**. Testen Sie diese zuerst, um anschließend zu entscheiden, ob die App für Sie geeignet ist und Ihren Bedürfnissen entspricht.
- 3. Installieren Sie **nur Apps aus den offiziellen App-Shops**. Die in diesen angebotenen Apps werden vor der Bereitstellung überprüft bzw. bei Beschwerden entfernt.
- 4. Seien Sie besonders vorsichtig bei kostenlosen Apps und den damit verbundenen Werbelinks. Durch unvorsichtiges Klicken könnten Sie kostenpflichtige Bestellungen ("In-App"-Käufe) tätigen.
- 5. Um die **Akku-Laufzeit** zu verlängern, empfiehlt es sich Apps mit großem Stromverbrauch (z.B. Skype) nach Verwendung zu schließen, Dienste wie die GPS-Ortung bei Nichtverwendung zu deaktivieren, die Push-Funktion beim Abruf von Mail (umgehende Information über jeden neuen E-Mail-Eingang), Kalender oder Kontakte auf manuell einzustellen sowie WLAN bzw. Bluetooth bei Nichtgebrauch auszuschalten.